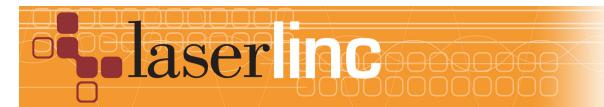

LaserLinc, Inc. 777 Zapata Dr. Fairborn, OH 45324 Phone: 937-318-2440 Toll-Free: 888-707-4852 Fax: 937-318-2445

## Quick Start Guide

Sheet 5

Using a Cable Condenser Box or a Remote Power Supply Box With a TLAser 400

One or Two Laser Micrometers can be connected directly to a TLAser 400 card using a single or Dual headed Direct Cable. If more than 2 Micrometers are going to be connected to the TLAser400 or if the distance from the computer to the measurement position is excessive, a cable condenser or remote power supply box and external cables will be part of the system. These boxes allow up to 4 micrometers to be connected to the interface card. Depending on the application and available equipment, these can be micrometers from different manufacturers.

## NOTE: Always power down and unplug the computer and remote power supply (if present) before making hardware changes to any LaserLinc installation.

## Using A Cable Condenser Box

Step 1: Connect one end of the 37-pin cable to the TLAser400 card in the computer securing it with the screws provided. Connect the other end into the cable condenser box securing it with the screws provided.

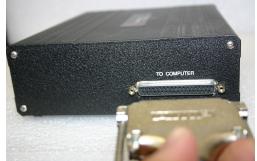

Figure 1. Plugging in the Cable Condenser Box

Step 2: Connect each external cable to its respective Laser Micrometer. Connect each cable to its respective channel connector on the box by inserting the connector and rotating it clockwise to lock it in position. The box will be labeled with channel designations and manufacturer types (if the box was created for a mix of different manufacturer's micrometers). Be sure to connect the cables to the proper channels.

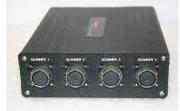

Figure 2. Cable Condenser-Power Supply Box - Gauge Connections

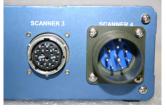

Figure 3. Zumbach Connection (on right) vs. Other Manufacturers'

Step 3: After the installation of the box is complete, power on the computer, start the Total Vu Software, and assign and calibrate the attached micrometers as necessary.

## **Remote Power Supply Box**

A remote power supply box functions in the same way as a cable condenser box except that it has a power supply inside. This box is used when the Laser Micrometers are located long distances (usually more than 100 ft. (30 meters)) from the computer running the Total Vu software. An additional power cable is supplied with the box that must be connected to a power source close to the location of the box. After the box is installed and all cables are connected, turn on the PC and the power switch on the box to supply power to the micrometers, start the Total Vu Software, and assign and calibrate the micrometers.

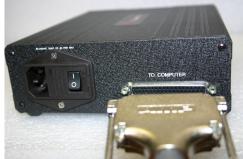

Figure 4. Remote Power Supply Box Connections

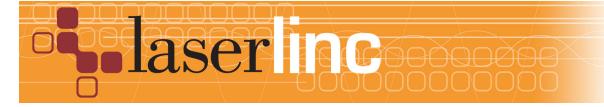

LaserLinc, Inc. 777 Zapata Dr. Fairborn, OH 45324 Phone: 937-318-2440 Toll-Free: 888-707-4852 Fax: 937-318-2445